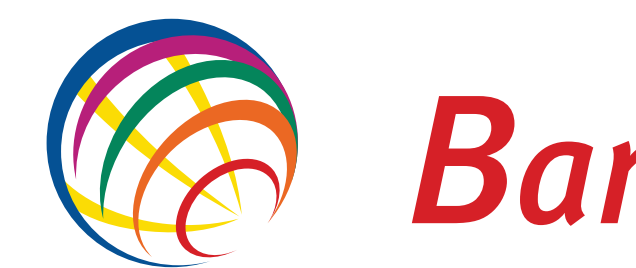

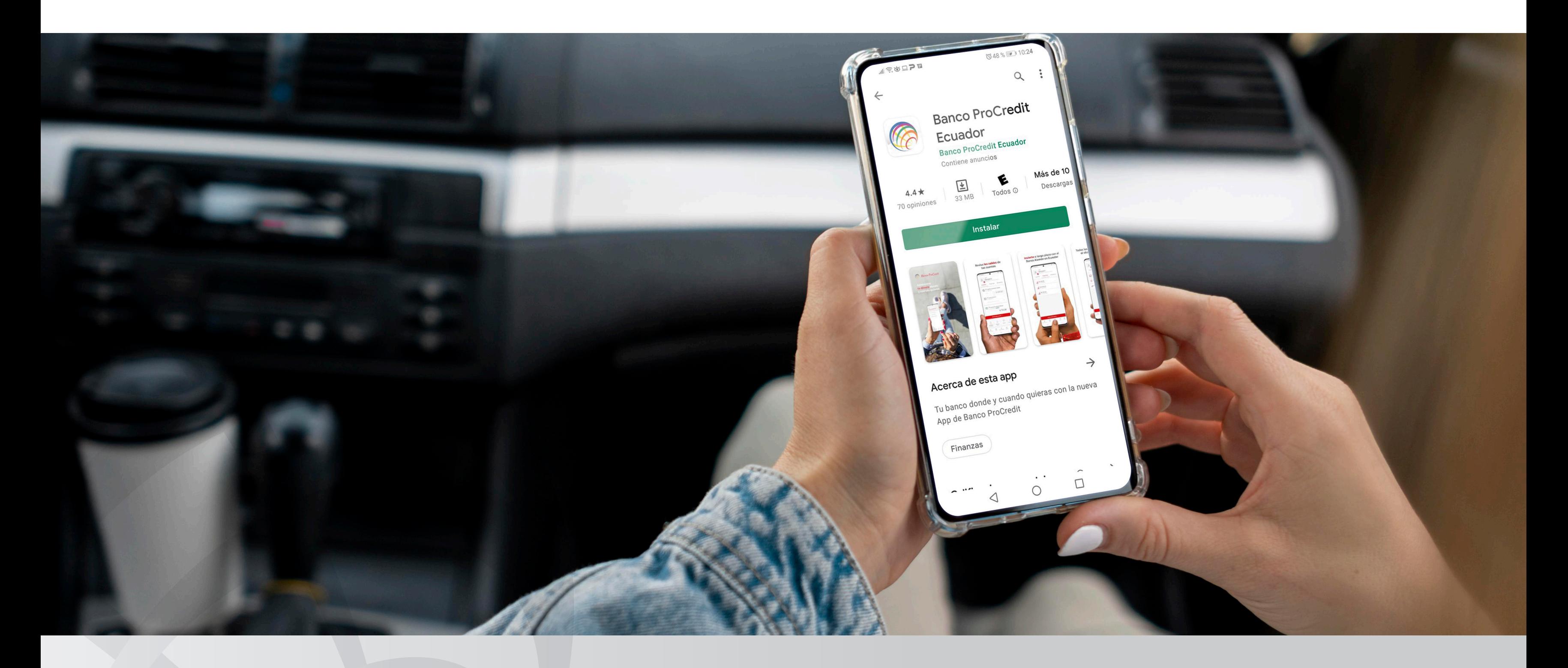

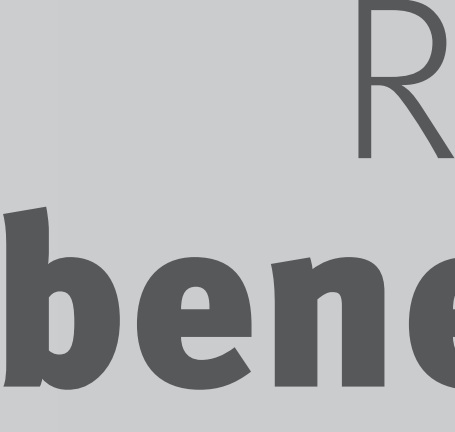

## **Canco ProCredit**

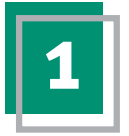

Descarga la app desde tu tienda de **1 2** Ingresa tu contraseña.Android o iOS.

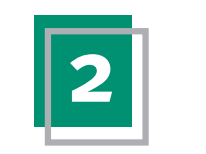

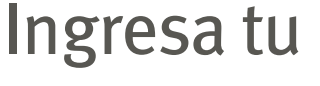

ଛି କା **©48 %** 10:24  $\alpha$  $\ddot{\cdot}$ **Banco ProCredit** Ecuador **Banco ProCredit Ecuador** Contiene anuncios  $\overline{\bullet}$  $4.4*$ E Más de 10 33 MB Todos <sup>O</sup> Descargas 70 opiniones Instalar Acerca de esta app  $\rightarrow$ Tu banco donde y cuando quieras con la nueva App de Banco ProCredit Finanzas  $\cdots$  $\widehat{\phantom{a}}$  $\Box$ ◁ ◯

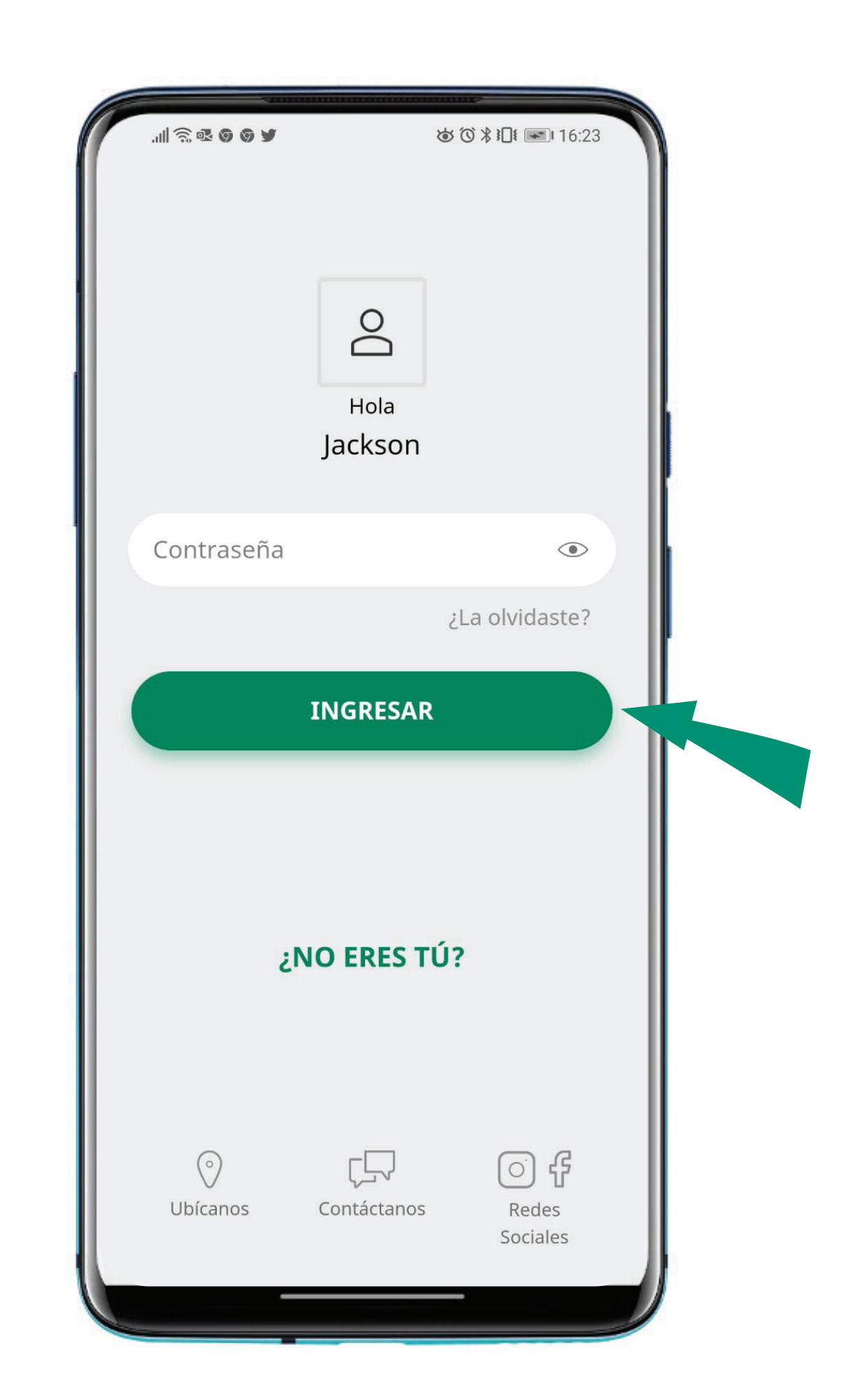

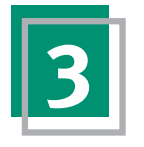

**3** Ingresa en Transferencias y luego en (4 Selecciona Nuevo beneficiario. **Beneficiarios registrados.** 

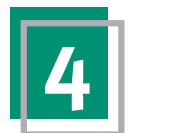

 $3:50$ 

ப்

⋒

 $\overline{\phantom{0}}$ 

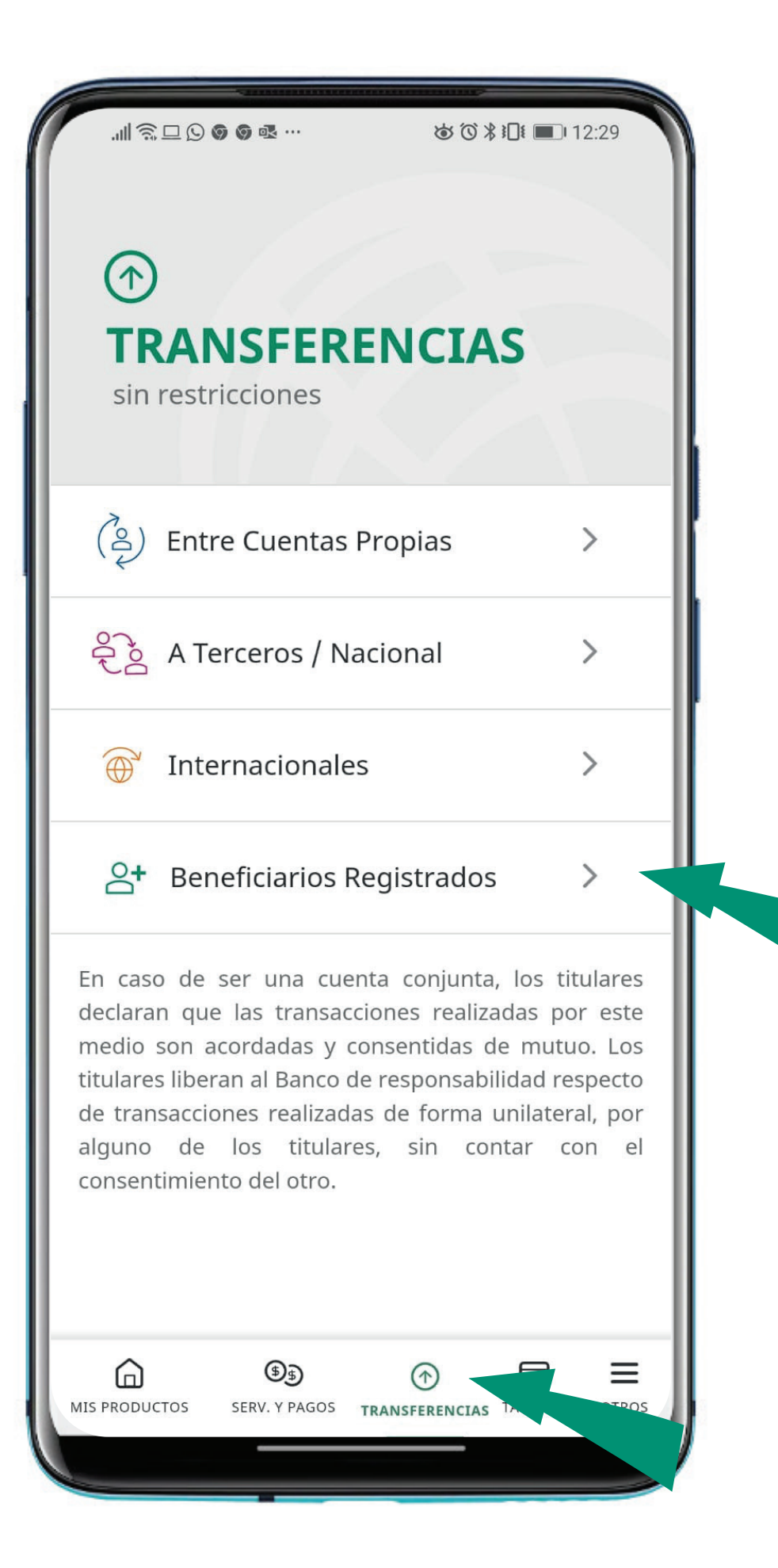

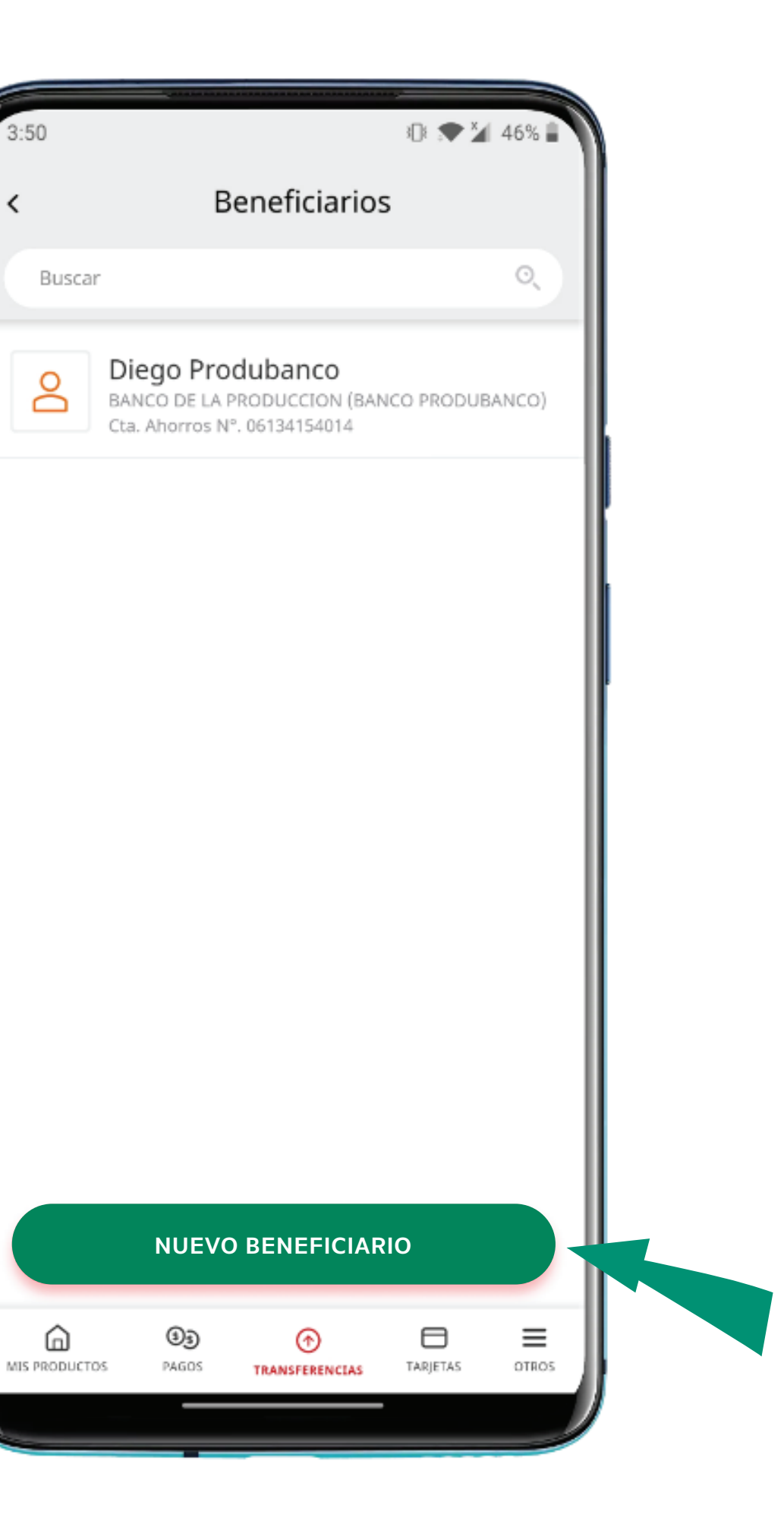

Selecciona la institución financiera, digita el número de cuenta y selecciona el tipo de cuenta.

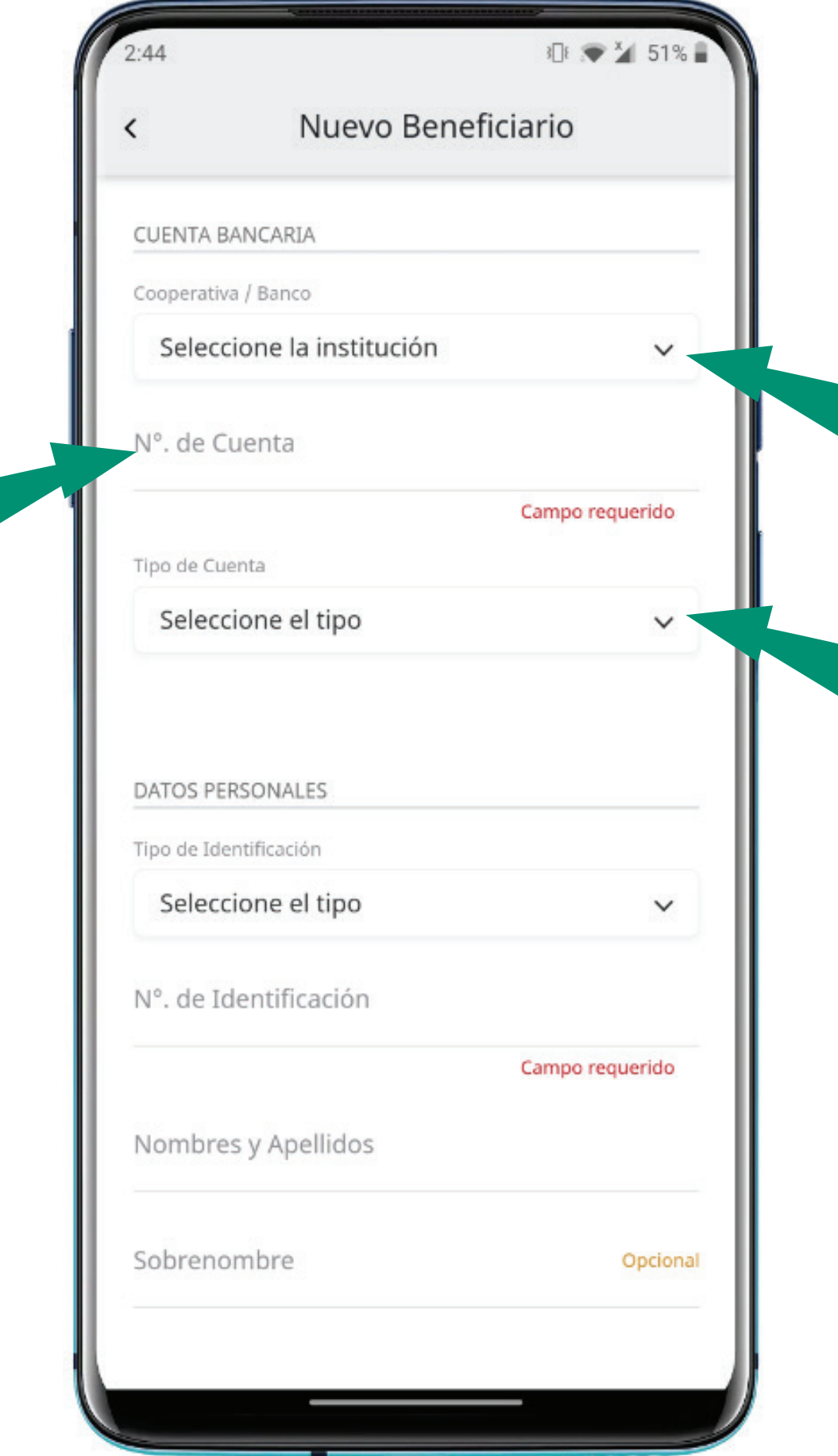

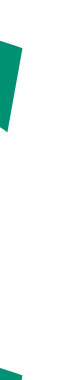

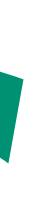

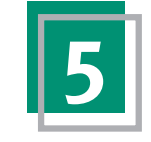

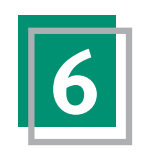

Selecciona el tipo de identificación y digita el número, escribe el nombre, apellido y correo electrónico del beneficiario. Una vez completado selecciona **Crear beneficiario.** 

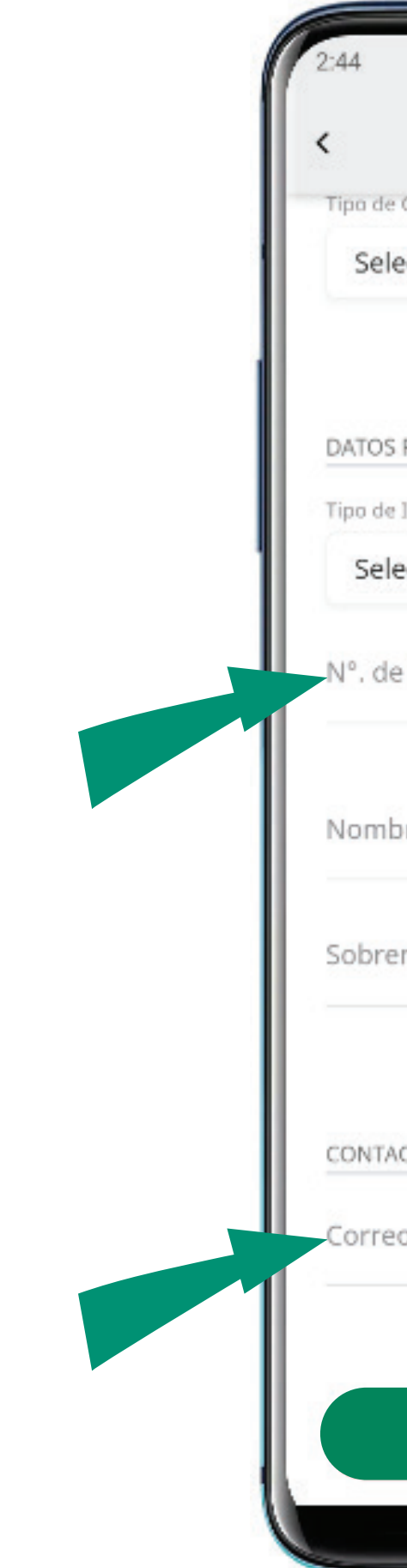

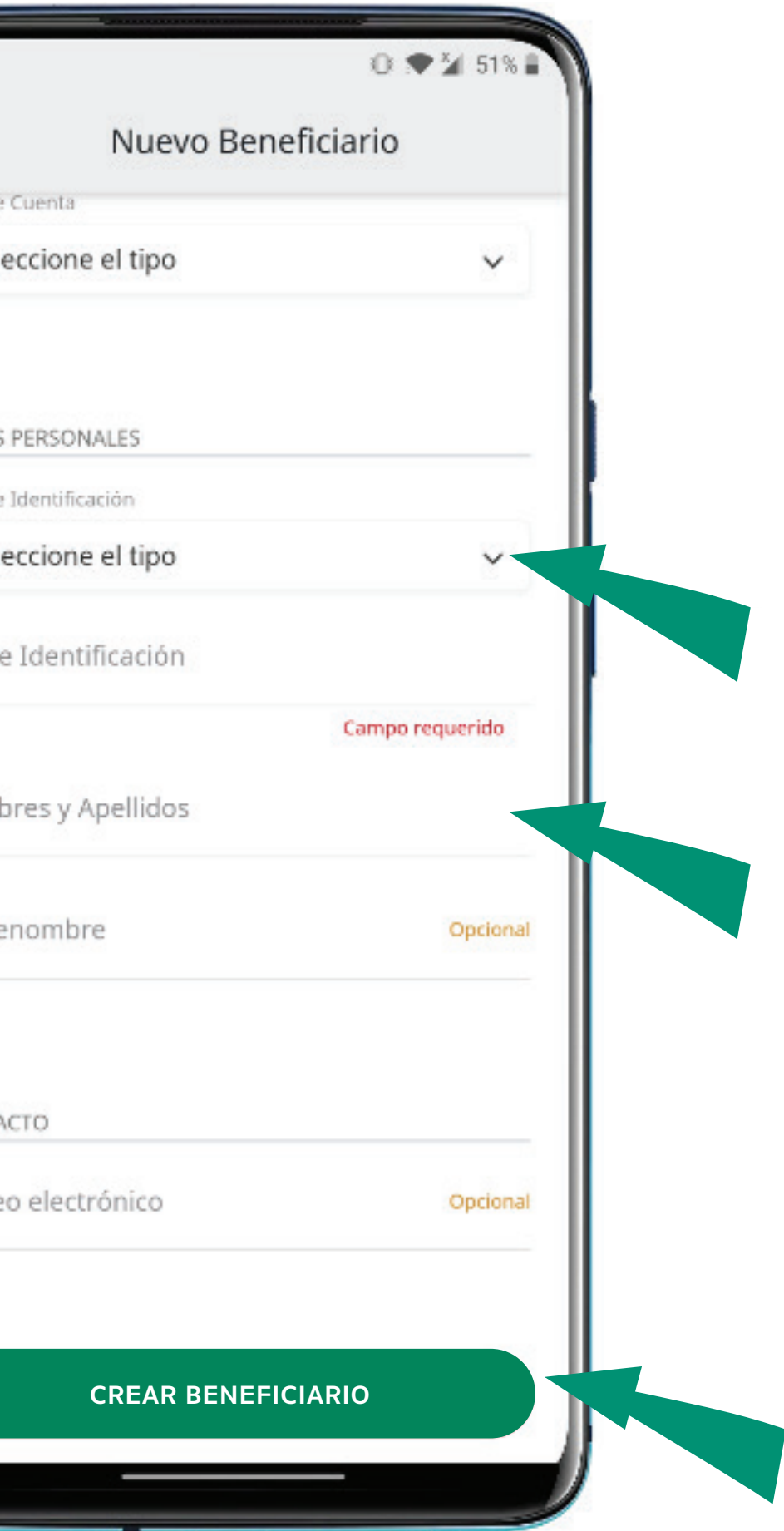

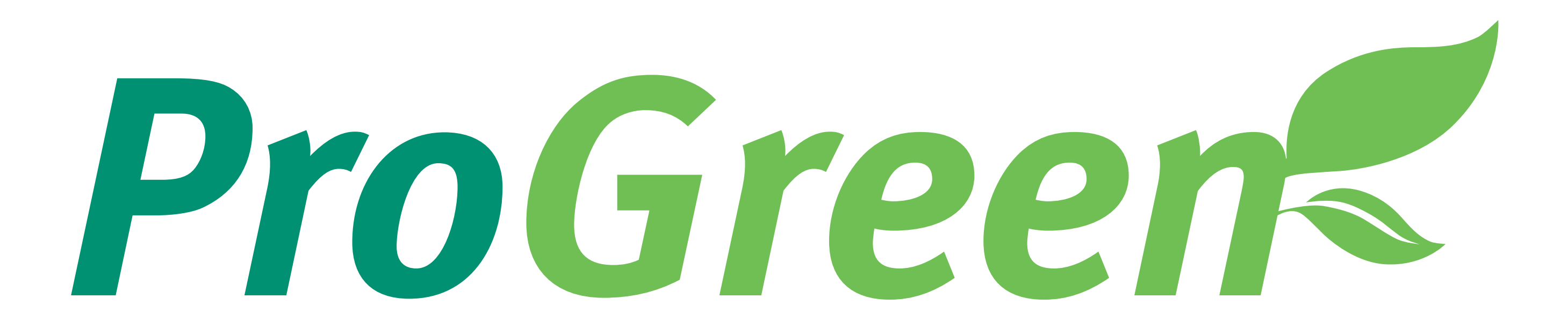